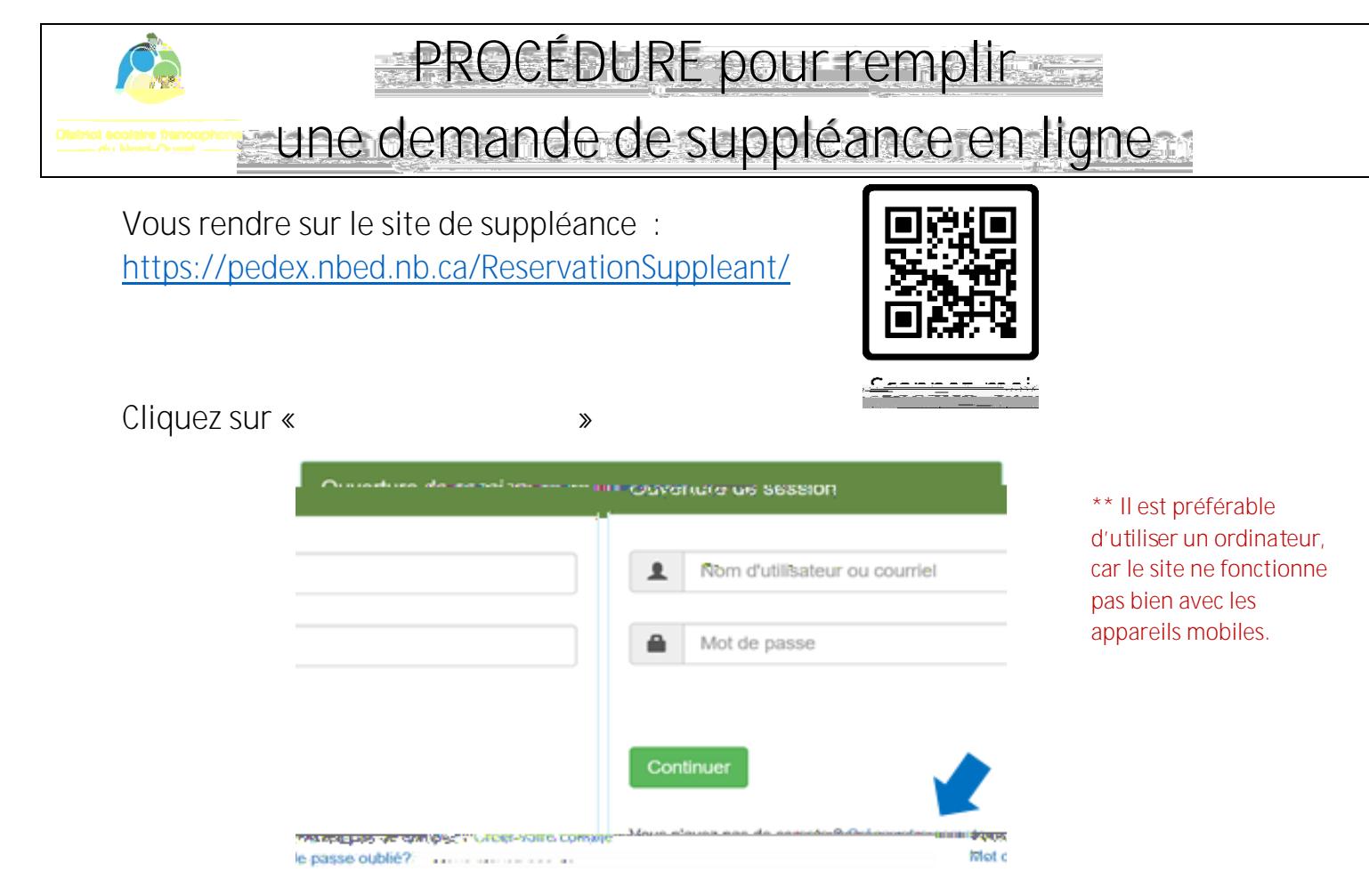

## **Complétez** les informations demandées et cliquez **«**  $\bullet$

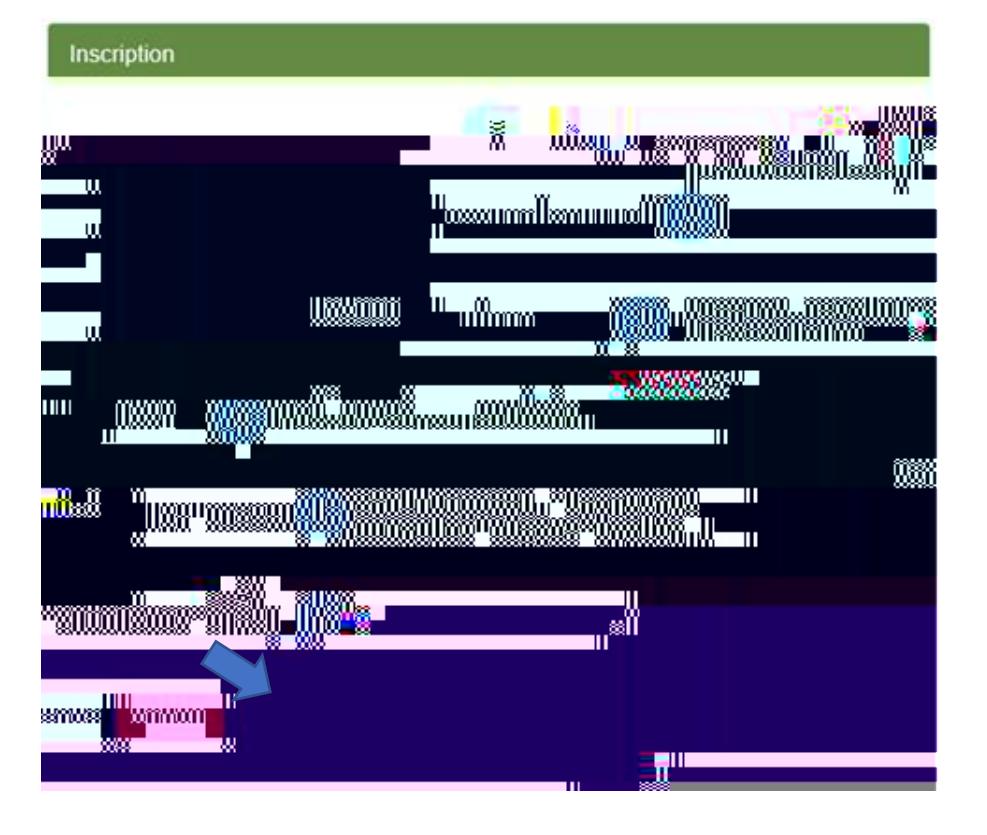

**\*\* Utilisez votre courriel personnel (Hotmail, Gmail, etc.)**

**\*\* Veuillez prendre en note votre courriel et votre mot de passe pour les prochaines visites.**

**Le format du mot de passe doit être :**  8 caractères minimum 1 minuscule

- 1 majuscule
- 1 chiffre
- 1 caractère spécial

**Validez votre compte**

Vous recevrez un courriel après avoir créé un compte. Il suffit de cliquer sur le lien envoyé dans votre boîte de courriels pour ensuite accéder à votre compte «

Entrez les renseignements personnels dans chacune des catégories et cliquez sur

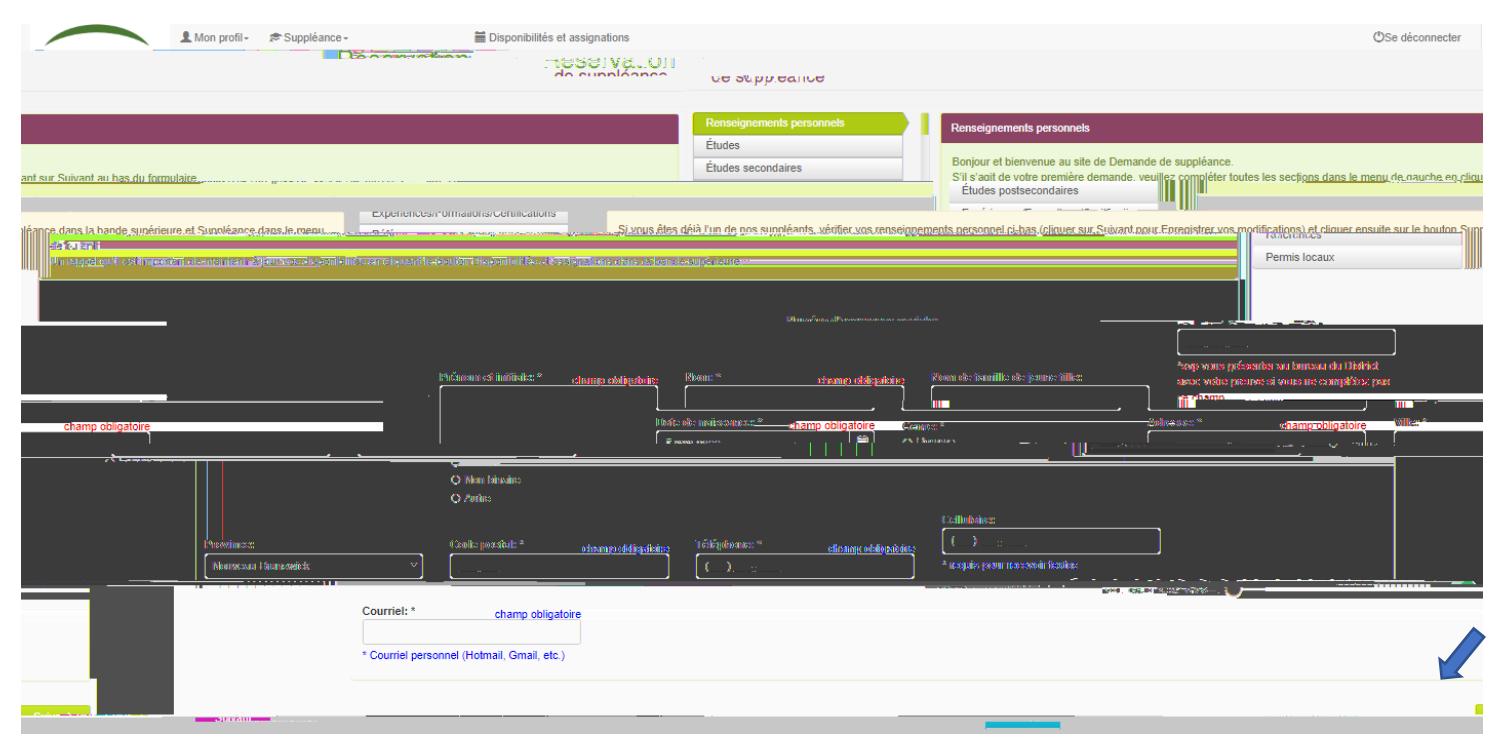

Il est important de cliquer sur « S

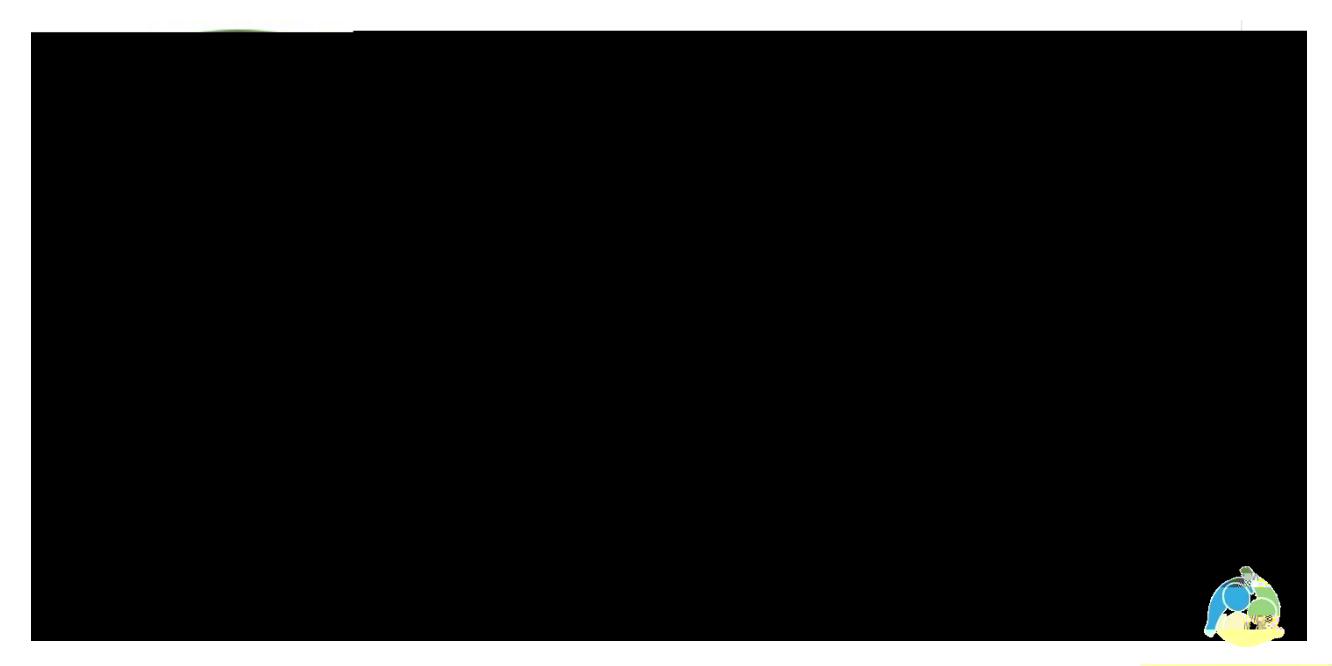

**Comment savoir si ma demande de suppléance a été reçue?**

Lorsque vous cliquez sur « *uivant* » à la fin du formulaire en ligne, vous recevrez un courriel de confirmation. Veuillez aussi vérifier votre dossier « *courrier indésire* ».

**Dois-je communiquer avec les ressources humaines pour signaler un changement quelconque à ma**